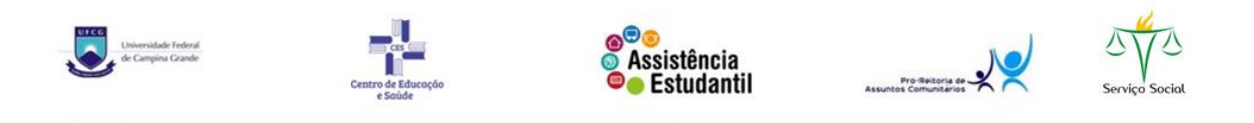

## **ORIENTAÇÕES PARA OS SELECIONADOS NO PROGRAMA DE AUXILIO AO ENSINO DE GRADUAÇÃO - CES /UFCG**

## **INSERÇÃO DO TERMO DE COMPROMISSO NO PROCESSO DE INSCRIÇÃO (VIA SEI)**

1° - Assinar o **Termo de Compromisso (PAEG)**, disponível no site da PRAC [https://www.prac.ufcg.edu.br/documentos.](https://www.prac.ufcg.edu.br/documentos) O arquivo está no formato PDF "editável".

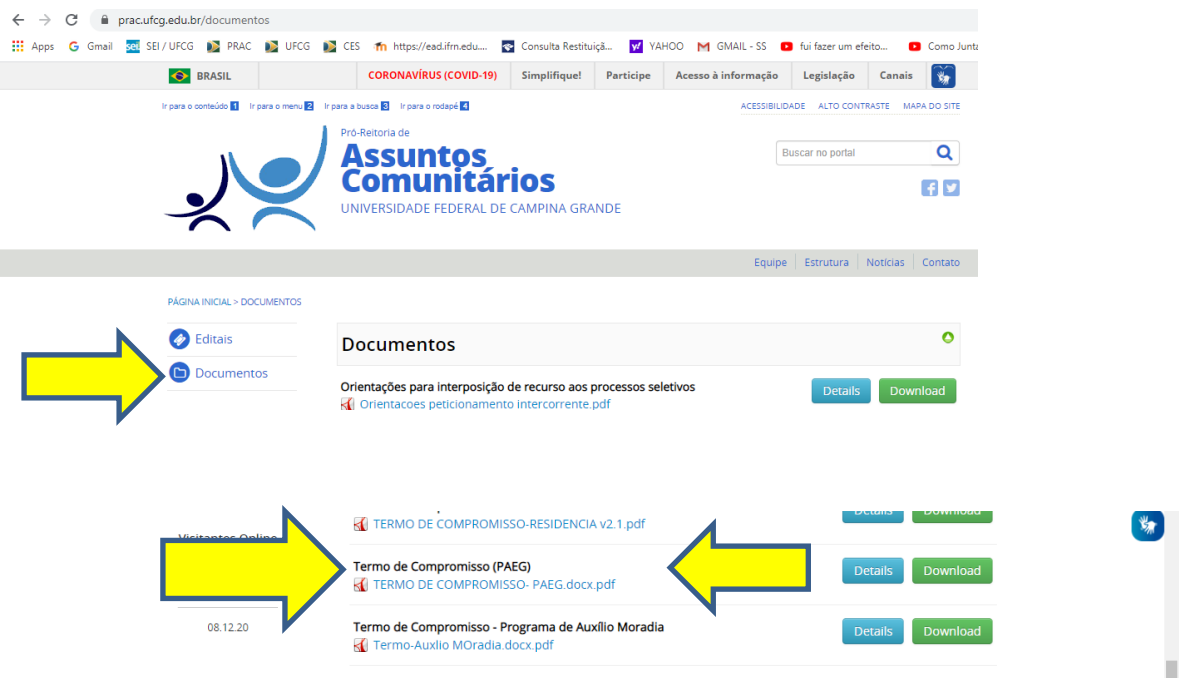

2° - Anexar o Termo de Compromisso ao processo de inscrição do estudante, via Sistema Eletrônico de Informações - SEI, como **PETICIONAMENTO** 

**INTERCORRENTE.**

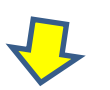

## **Como fazer ?**

- Realizar LOGIN no SEI-UFCG na área de USUÁRIO EXTERNO, acessar no módulo Peticionamento o PETICIONAMENTO INTERCORRENTE, inserir o número do Processo referente a inscrição na seleção e adicionar.

- O estudante deve ANEXAR o TERMO DE COMPROMISSO, preenchendo os campus solicitados e PETICIONAR. OBS: o estudante precisa DIGITAR os dados e anexar. Não é necessário imprimir o documento.

- **VÍDEOS** tutoriais estão disponíveis no youtube.com.br. É só pesquisar pelo título: peticionamento intercorrente no SEI.

**Orientações sobre dados bancários:** Os estudantes deverão enviar dados bancários atualizados, **VIA CONTROLE ACADÊMICO**, conforme comunicado da PRAC desde (06.11.2020 www.prac.ufcg.edu.br )

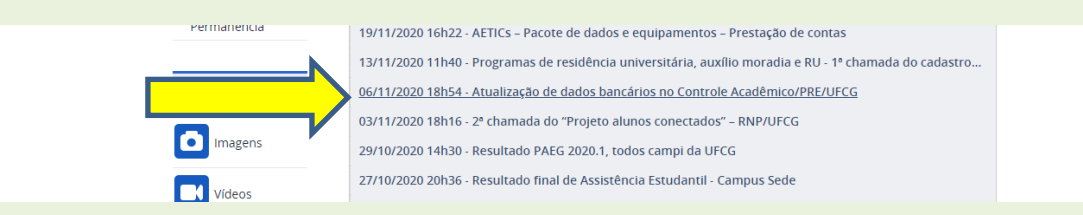

Segundo o comunicado: *"Só serão usados os dados do Controle Acadêmico/PRE, não haverá mais inserção dos dados de outra forma no sistema de pagamento, a responsabilidade pelos dados inseridos será exclusivamente do aluno".* 

- A responsabilidade pela inserção dos dados bancários de forma correta e dentro do prazo é do (a) estudante.

## **OUTRAS INFORMAÇÕES IMPORTANTES**

- 1) Não é possível acumular Programas de Assistência Estudantil. Portanto, se o (a) estudante for selecionado para mais de um programa, **deverá optar por um e se desvincular do(s) outro(s)**.
- 2) Em caso de dúvida sobre a homologação dos beneficiários dos auxílios de assistência estudantil, o estudante pode entrar em contato com a PRAC por meio do formulário de consulta disponível no endereço eletrônico (https://www.prac.ufcg.edu.br/contato) ou enviando e-mail para (contatoauxilio.ces@gmail.com) para encaminhamentos e [\(prac@ufcg.edu.br\)](mailto:prac@ufcg.edu.br) ou para esclarecimentos.
- 3) O (a) estudante deverá participar da Reunião (com data e horário divulgados na primeira chamada do cadastro de reserva ) para obter as informações que serão emitidas pela Coordenação de Assistência Estudantil e Núcleo de Serviço Social.